## Лицензии

Для добавления новой лицензии нажмите **Добавить лицензию**, укажите файл лицензии и нажмите кнопку Добавить.

## Лицензии

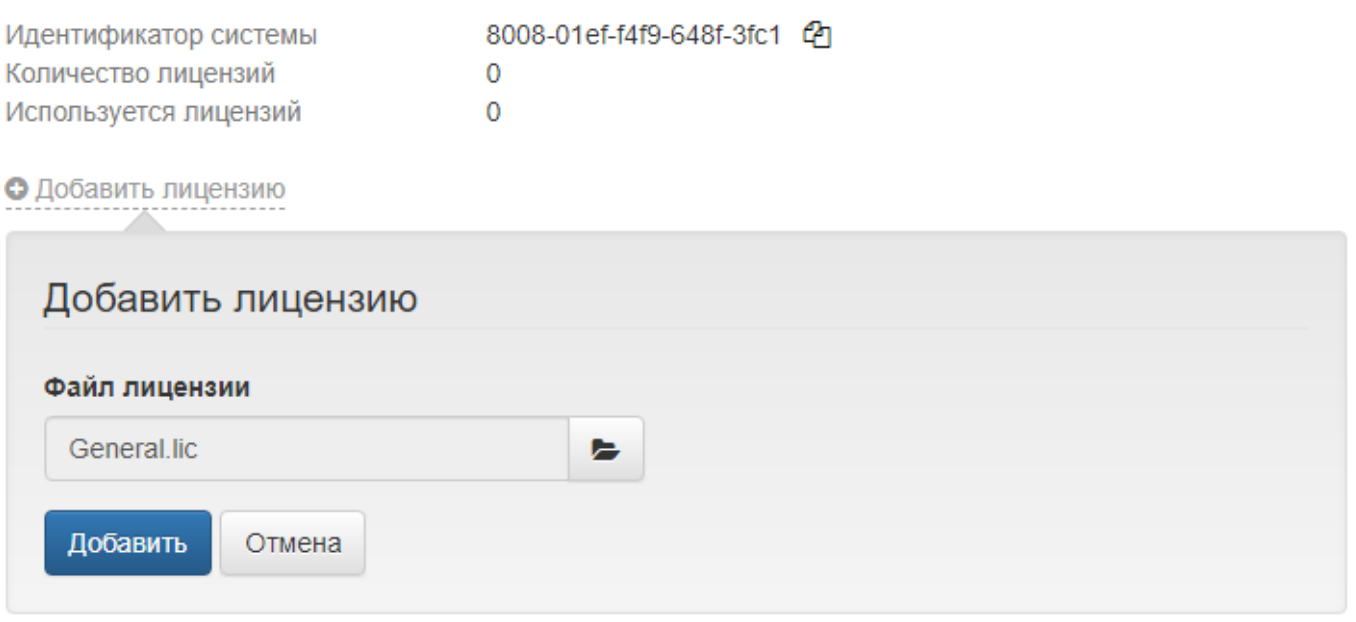

Чтобы удалить лицензию из системы, выберите её в списке и нажмите кнопку . Подтвердите действие нажатием на кнопку Удалить.

## Лицензии

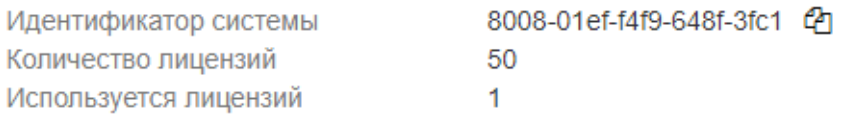

О Добавить лицензию

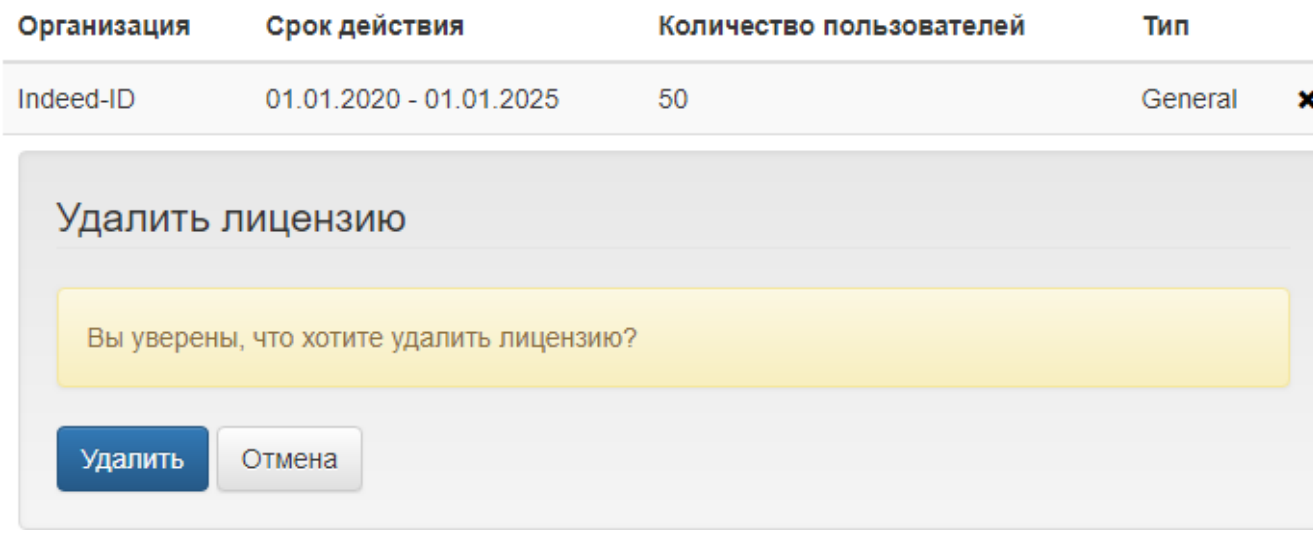